# Groups Management

For general information about the [group](https://doc.tiki.org/Groups) feature see [group](https://doc.tiki.org/Groups).

## Related pages

[group,](https://doc.tiki.org/Groups) [user permissions](https://doc.tiki.org/user-permissions), [permissions](https://doc.tiki.org/Permissions), [category,](https://doc.tiki.org/Category) [admin](https://doc.tiki.org/admin)

#### Creating Groups

To create a group:

-

- Expand the Admin drop down:
- Click on Groups, you'll see the page below

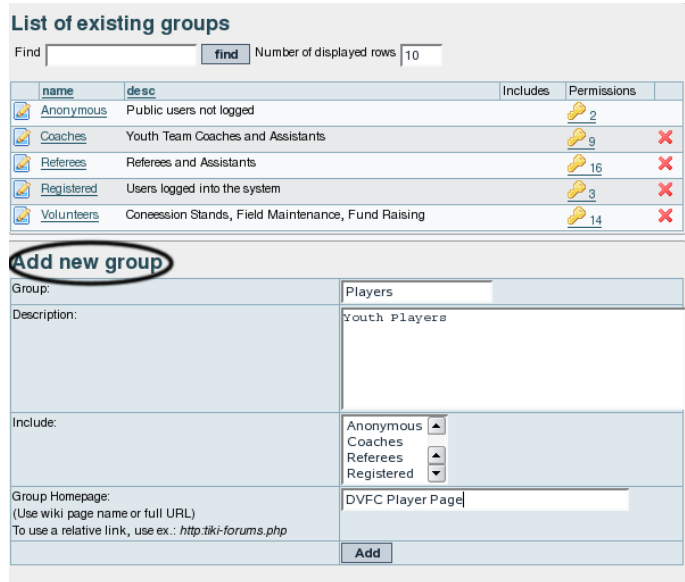

- Fill in the form with the [group](https://doc.tiki.org/Groups) name and description
- If the [group](https://doc.tiki.org/Groups) you are creating should be included as a sub-group of another [group,](https://doc.tiki.org/Groups) use the include box to choose the [group](https://doc.tiki.org/Groups) or [group](https://doc.tiki.org/Groups) that the new [group](https://doc.tiki.org/Groups) should be a part of. **Note**: By default, all groups will include the **Registered** group.
- If the [group](https://doc.tiki.org/Groups) should have it's own homepage, put the wiki page name or full URL in the Home Page Box (Do not forget to have checked 'Use group homepages' in admin->general ) . Special value: the user homepage prefix (ex: UserPage) can be use to redirect a user to his homepage at login.
- When all fields have been filled in click the Add button. The form will refresh and you [group](https://doc.tiki.org/Groups) will appear in the new list (see below)
- Group Default Category(Default category assigned to objects edited by a group user): (**tw>=1.10**)If a user with a default group (do not forget to set the default group for each user) edits (create or modify) an object and save the object without putting a category, the specified category is automatically assign to the object.

#### Assigning users to groups.

From the user administration screen click on the gold key to the right of the user line.

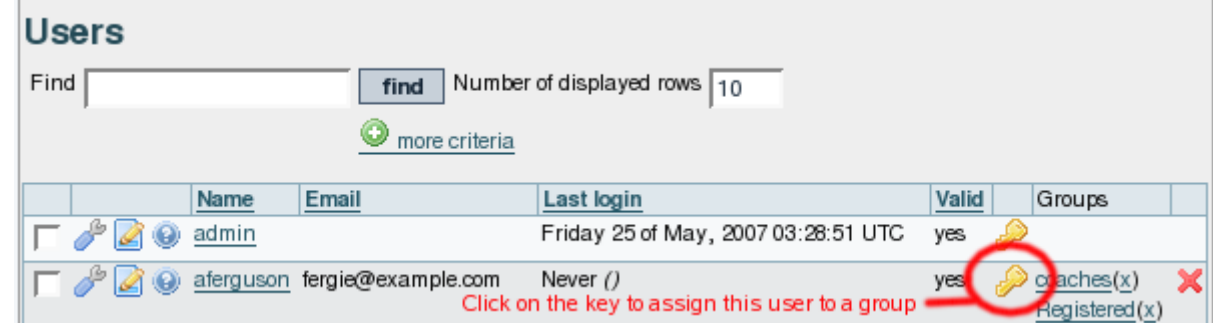

The assign user form will be opened (see below)

 $\pmb{\times}$ 

This form shows the user information, the [group](https://doc.tiki.org/Groups) that the user already belongs to, and a list of [group](https://doc.tiki.org/Groups) that the user can join. There are also shortcuts to [group](https://doc.tiki.org/Groups) permissions, [group](https://doc.tiki.org/Groups) admin, and user admin from this page.

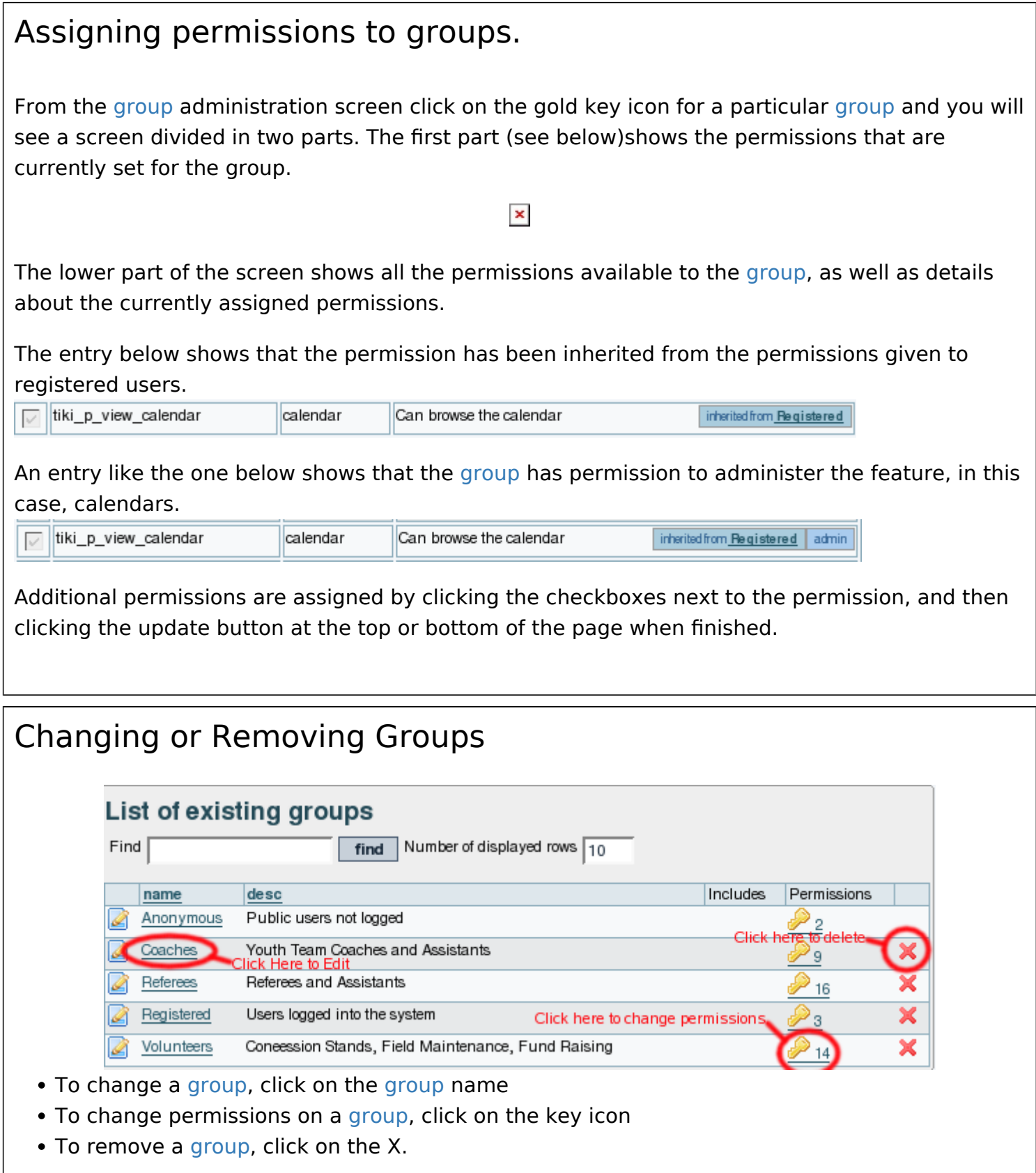

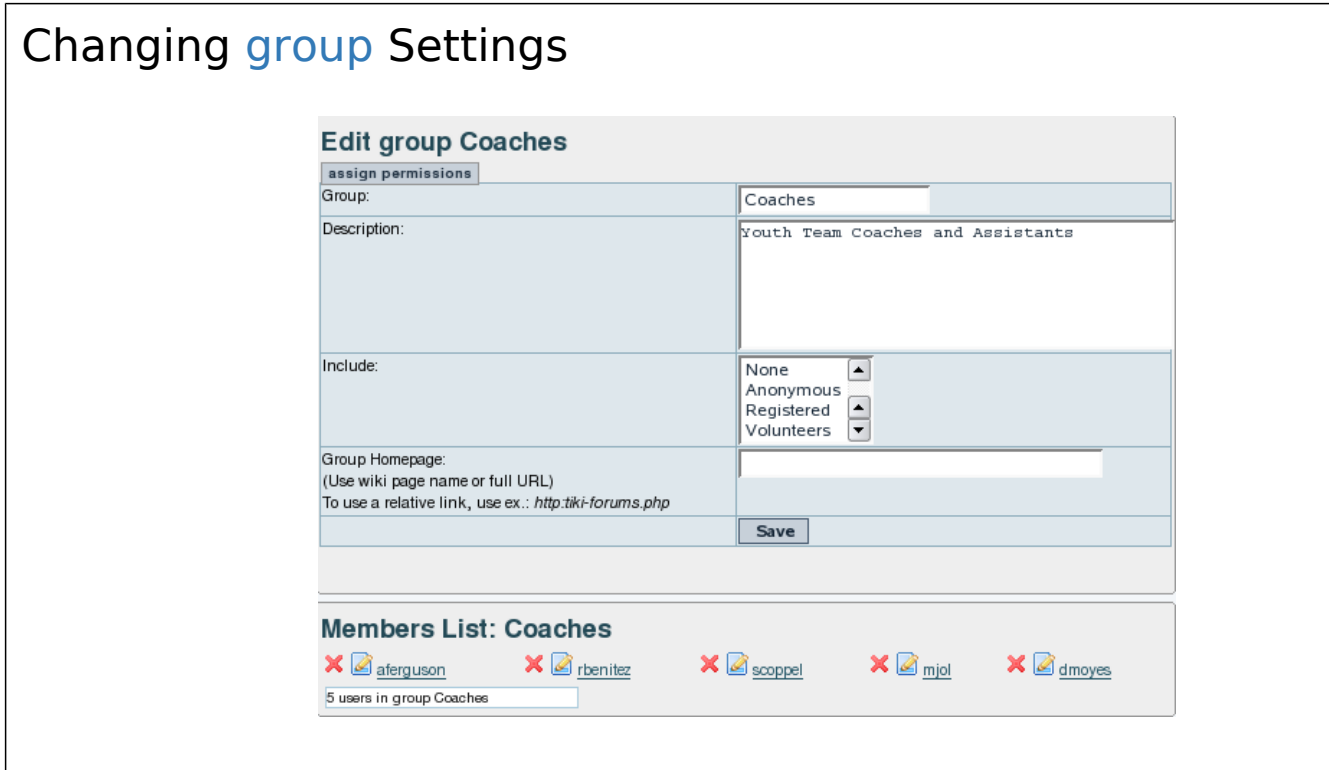

After clicking on the [group](https://doc.tiki.org/Groups) you want to change, you'll see the form above.

- To change [group](https://doc.tiki.org/Groups) Name, Description, Subgroups Included, or Homepage, edit the form and click the save button.
- To remove a [group](https://doc.tiki.org/Groups) member, click on the red X next to the members name. \_Note!: This does not remove the user, it just takes them out of the group.

## Assigning a tracker to a [group](https://doc.tiki.org/Groups)

see: [Group Tracker](https://doc.tiki.org/Group-Tracker)

## Group Permissions

In this section you can see information for the [group](https://doc.tiki.org/Groups) that you selected as name, description and permissions assigned.

Then you can create a new permission level and you can if you want assign all the permissions in some level to the group. Or remove all the permissions in some level from this group. As you can see permissions are organized in levels. By default Tiki comes with four prearranged levels that you can modify as you want:

- Basic: permissions for anonymous users, basic site usage
- Registered: permissions for logged users
- Editor: Permissions to site editors can manipulate content.
- Admin: Permissions for admins only. Can be dangerous if misused

In the second part of the screen you can assign permissions and change levels.

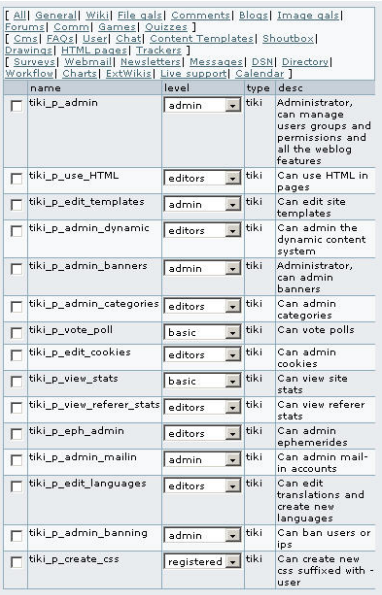

The top section is used to select a permission category, for example games, forums, FAQs,etc. All can be used to see all the permissions at once (the screen will be VERY long). For each category for which permissions will be displayed the checkboxes indicate if the permission is assigned to the [group](https://doc.tiki.org/Groups) or not. You can assign/remove permissions using the checkboxes; you can also change the level of any permission using the dropdown. In this way you can re-classify the permissions as you need and then easily assign all level-x permissions to a [group](https://doc.tiki.org/Groups) whenever you want.

When a user belongs to more than one [group](https://doc.tiki.org/Groups) the permissions are accumulated.

# Permissions

Permissions are what [group](https://doc.tiki.org/Groups) CAN do. Note that permissions always ALLOW [group](https://doc.tiki.org/Groups) to do things; there are no restrictive permissions in Tiki because they can conflict if the user belongs to more than one group. The list of permissions that you can assign to [group](https://doc.tiki.org/Groups) are:

## General permissions

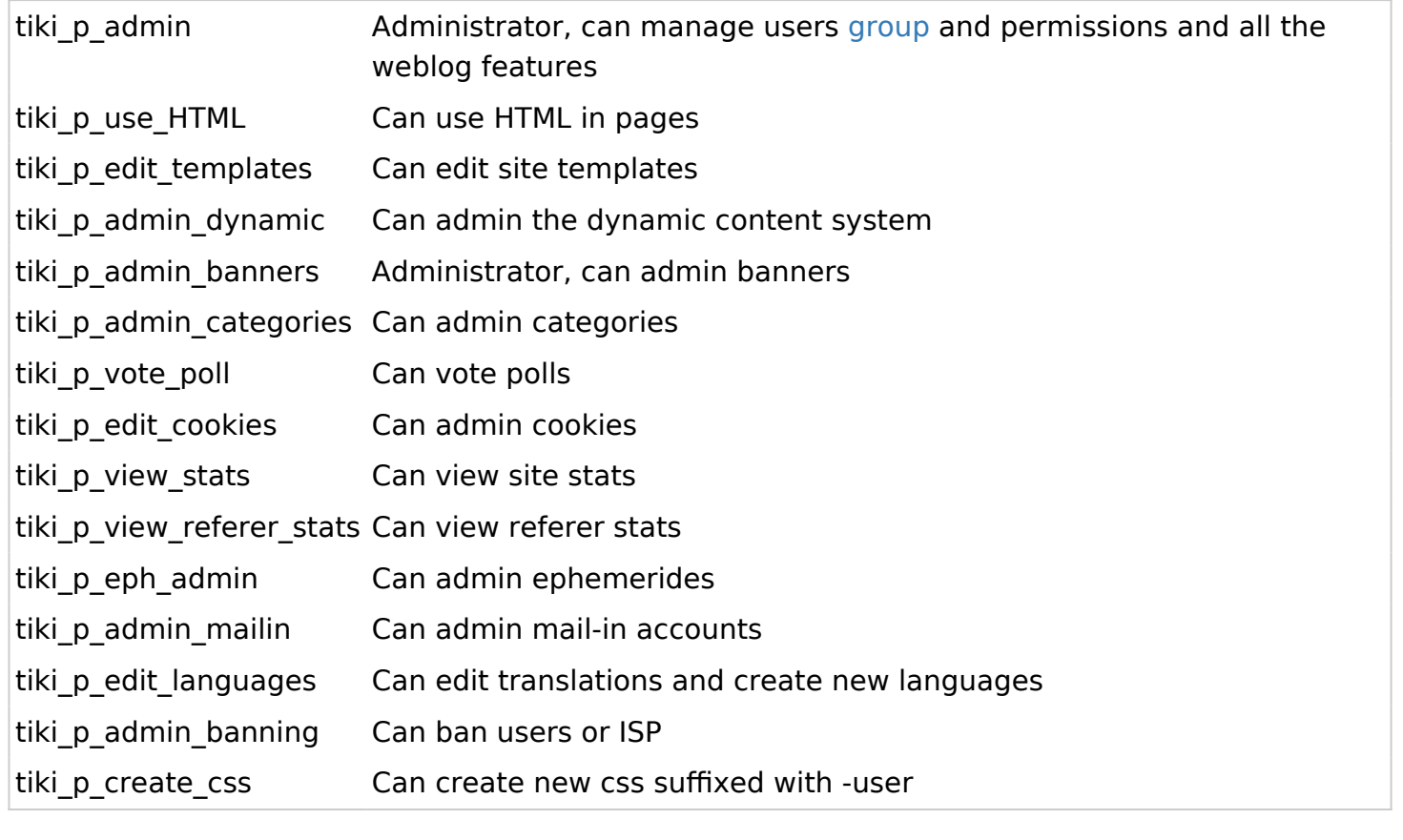

# Wiki permissions

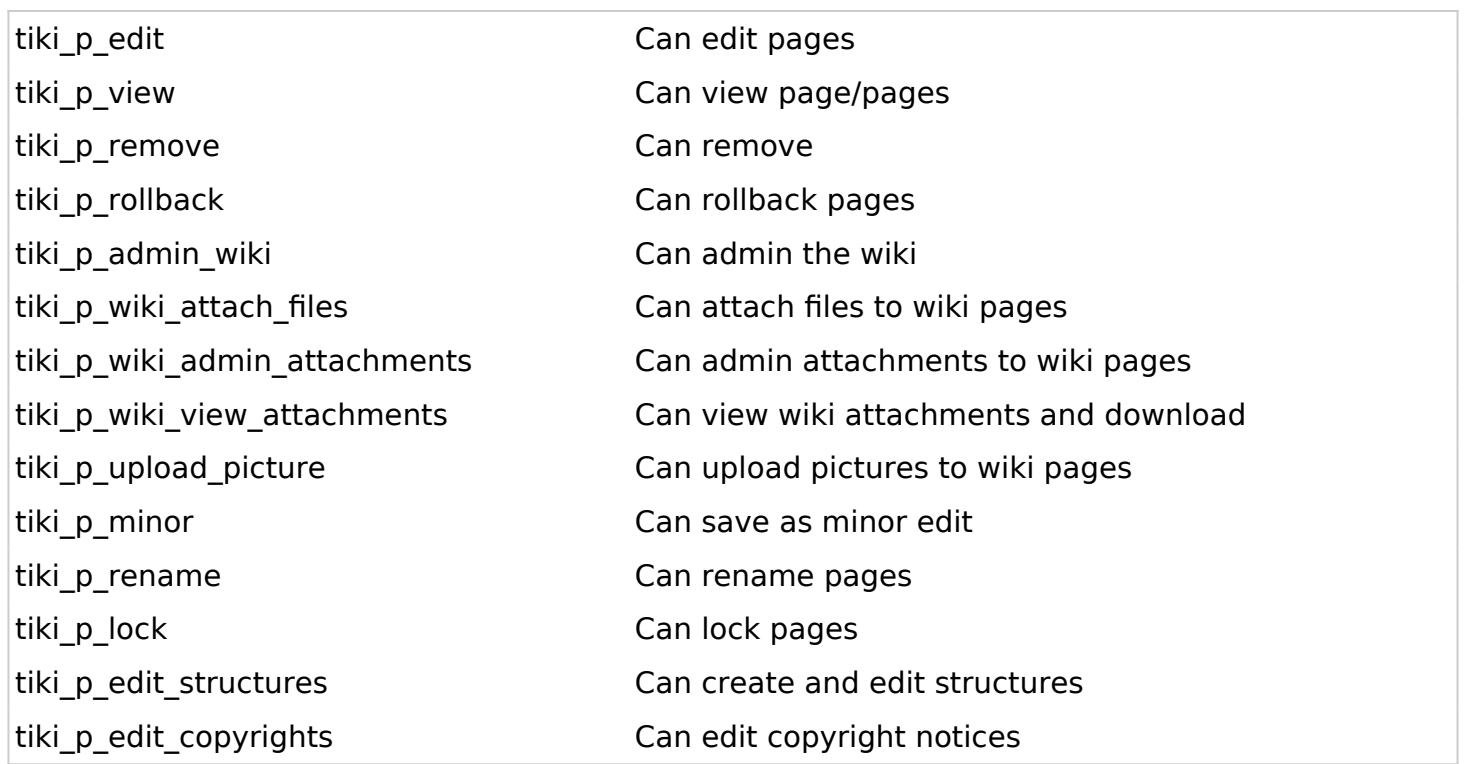

# File galleries permissions

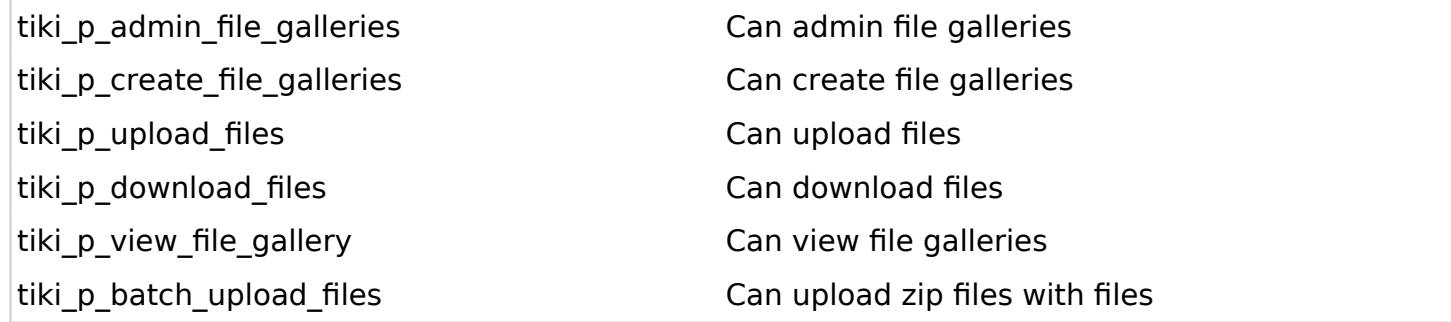

# Comment permissions

tiki p post comments can post new comments tiki\_p\_read\_comments can read comments tiki\_p\_remove\_comments determined can delete comments tiki\_p\_vote\_comments extended to the Can vote comments tiki\_p\_edit\_comments Can edit all comments

- 
- 
- 
- 
- 

#### Blog permissions

tiki\_p\_create\_blogs entitled a blog can create a blog

tiki\_p\_read\_blog discussed blogs can read blogs

tiki\_p\_blog\_post Can post to a blog tiki\_p\_blog\_admin Can admin blogs

#### Image gallery permissions

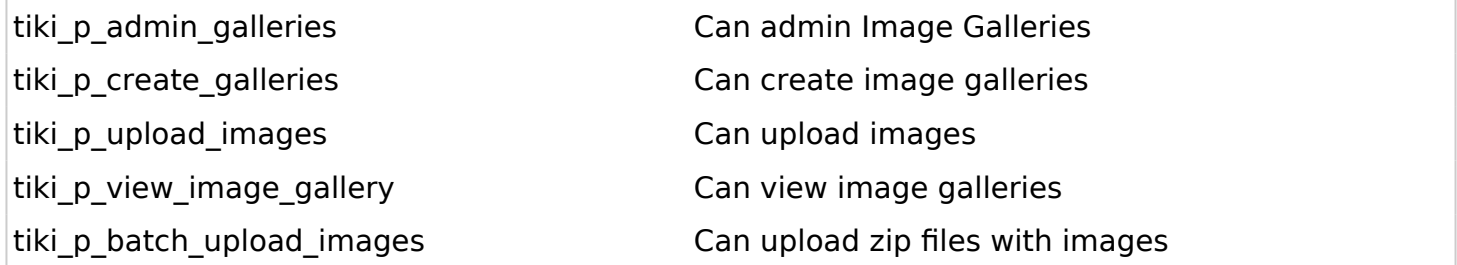

# Forums permissions

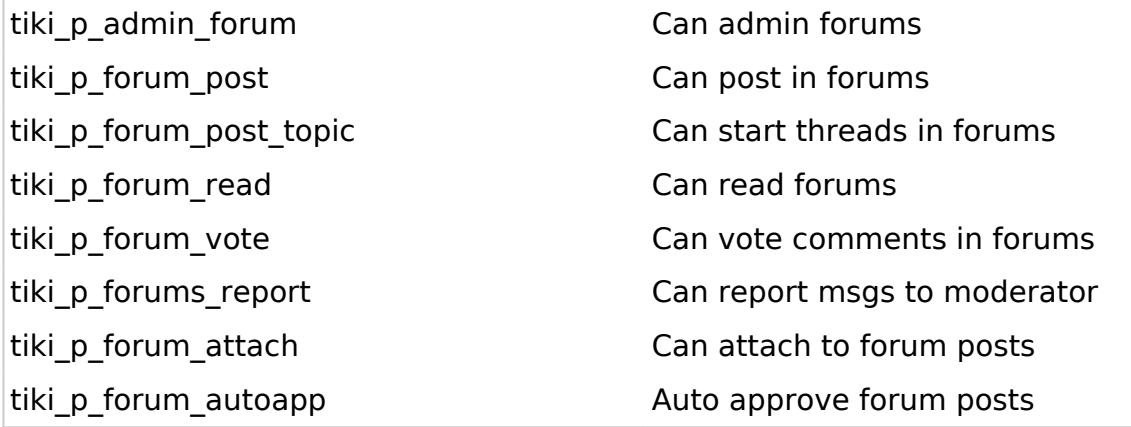

#### Communications permissions tiki\_p\_send\_pages Can send pages to other sites tiki\_p\_sendme\_pages Can send pages to this site tiki\_p\_admin\_received\_pages Can admin received pages tiki\_p\_send\_articles Can send articles to other sites tiki\_p\_sendme\_articles Can send articles to this site tiki\_p\_admin\_received\_articles Can admin received articles

#### Games permissions

tiki\_p\_admin\_games example are can admin games

tiki\_p\_play\_games example are can play games

## Quiz permissions

tiki p admin quizzes can admin quizzes Can admin quizzes tiki\_p\_take\_quiz Can take quizzes tiki\_p\_view\_quiz\_stats extending the can view quiz stats

tiki\_p\_view\_user\_results Can view user quiz results

## Articles & Submissions permissions

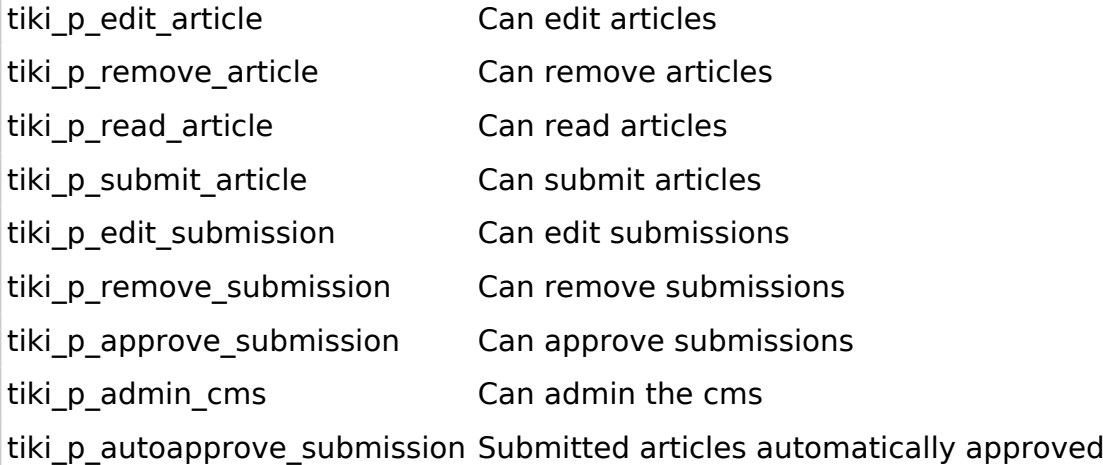

#### FAQ permissions

tiki\_p\_admin\_faqs extended the Can admin FAQs tiki\_p\_view\_faqs extending the Can view FAQs

tiki\_p\_suggest\_faq Can suggest FAQ questions

## User permissions

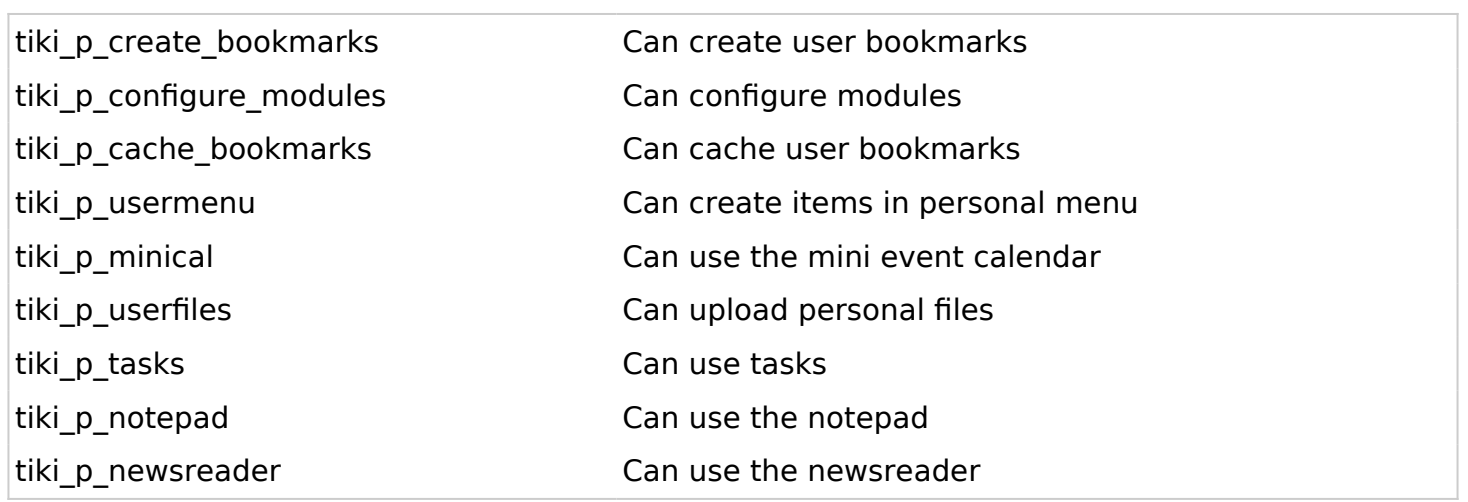

### Chat permissions

tiki\_p\_admin\_chat Administrator, can create channels remove channels etc tiki\_p\_chat Can use the chat system

# Content template permissions

tiki\_p\_edit\_content\_templates templates Can edit content templates tiki\_p\_use\_content\_templates templates Can use content templates

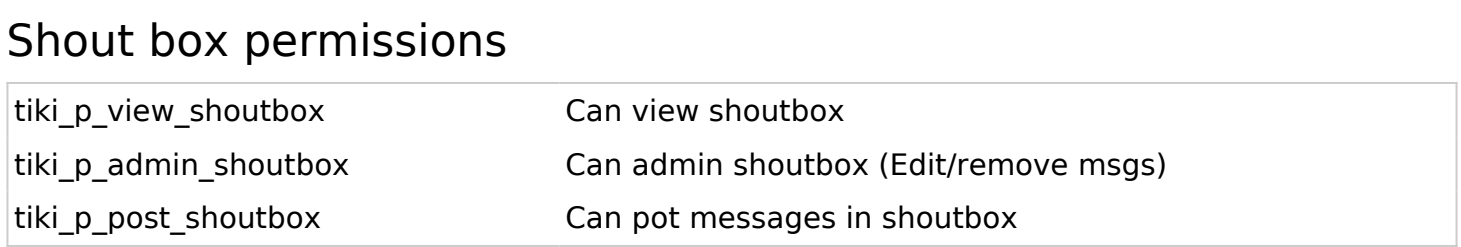

# Drawing permissions

tiki\_p\_edit\_drawings entitled and the can edit drawings

tiki\_p\_admin\_drawings example that can admin drawings

# HTML page permissions

tiki\_p\_view\_html\_pages pages Can view HTML pages tiki\_p\_edit\_html\_pages pages Can edit HTML pages

# Tracker permissions

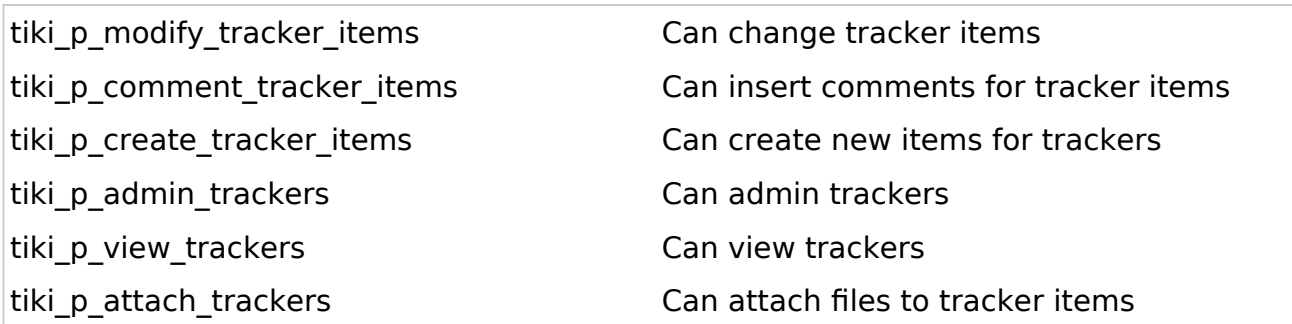

### Survey permissions

tiki\_p\_admin\_surveys example and the can admin surveys

tiki\_p\_view\_survey\_stats discussed can view survey stats

tiki\_p\_take\_survey extended the canada can take surveys

# Webmail permissions

tiki\_p\_use\_webmail example and the can use webmail

# Newsletter permissions

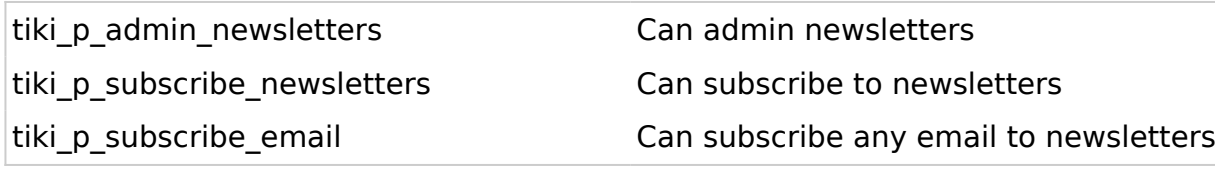

#### User message permissions

tiki\_p\_messages Can use the messaging system tiki\_p\_broadcast Can broadcast messages to [group](https://doc.tiki.org/Groups) tiki\_p\_broadcast\_all Can broadcast messages to all user

#### DSNs

Permissions are created dynamically. See the Wiki [SQL plugin](https://doc.tiki.org/PluginSQL) for information

## Directory permissions

tiki p admin directory example the Can admin the directory tiki p view directory example the can use the directory tiki\_p\_admin\_directory\_sites Can admin directory sites tiki\_p\_autosubmit\_link submitted links are valid

tiki\_p\_admin\_directory\_cats Can admin directory categories tiki\_p\_submit\_link Can submit sites to the directory tiki\_p\_validate\_links Can validate submitted links

## **Charts**

tiki p admin charts Can admin charts Can admin charts tiki\_p\_view\_chart Can view charts tiki\_p\_vote\_chart Can vote

tiki p suggest chart item example that items charts Can suggest items

tiki\_p\_autoval\_chart\_suggestio Autovalidate suggestions

#### ExtWikis

missing permissions here

### Live Support

tiki\_p\_live\_support\_admin Admin live support system

tiki\_p\_live\_support Can use live support system

# Calendar

tiki\_p\_view\_calendar extendance can browse the calendar tiki\_p\_change\_events Can change events in the calendar tiki\_p\_add\_events Can add events in the calendar tiki p admin calendar Can create/admin calendars

## Permissions for individual users

What if you want to give a specific user some permissions? Just create an artificial [group](https://doc.tiki.org/Groups), assign the user to that [group](https://doc.tiki.org/Groups) and give the [group](https://doc.tiki.org/Groups) the permissions that you need.

### Individual permissions

As we explained you can set up individual permissions for some Tiki objects. When assigning individual permissions the permissions you can assign are the same as you have in the global permissions screen. Once an object has individual permissions only the individual permissions apply to the object, and not the global permissions.

The following objects accept individual permissions:

- Wiki pages
- Image galleries
- File galleries
- Forums
- Weblogs
- Newsletters
- Surveys
- Quizzes
- Trackers